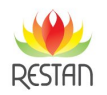

Link zum Produkt:<https://treppenbeleuchtung.info/wandpaneel-fr-digitale-led-ic-streifen-p-2982.html>

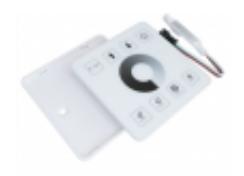

## Wandpaneel für digitale LED-IC-Streifen

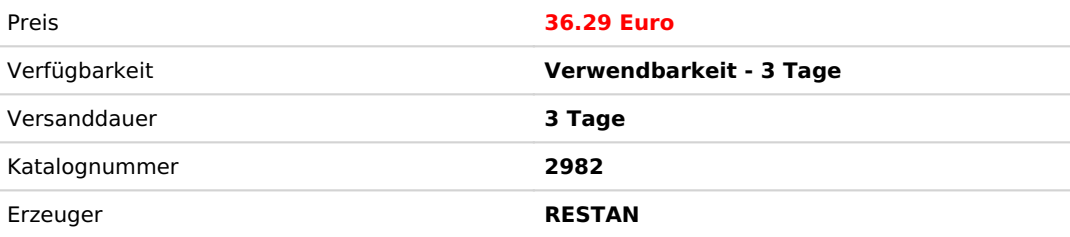

## Produktbeschreibung

Digitales LED-Panel – ein Gerät, mit dem Sie die Möglichkeiten des digitalen LED-Streifens voll ausschöpfen können. Sie können damit Decken, Treppenhäuser, Gemälde, Galerien, Durchgänge und auf viele andere Arten beleuchten.

I.Grundparameter

- 1.Arbeitsspannung DC 12–12 V
- 2.Anzahl der kontrollierten Punkte: Maximal kann es 2048 Pixel steuern
- 3. Fernbedienungsentfernung: 15 Meter (mit 86-Box-Basis)
- 4. Batteriemodell: CR2025 Knopfbatterie (kann in großen Einkaufszentren gekauft werden, wird mit 1 geliefert)
- 5. Effektmodus: 20 Arten (jeder Modus hat Licht an (light on) und Wasserfluss (water flow) , Licht aus (light off) und Rückfluss (backflow))

II. Beschreibung der Fernbedienungstasten:

Stellen Sie beim Gebrauch die Anzeige des Fernbedienungsschalters nach oben:

IC Set = IC Set Add pixels = Pixel hinzufügen Reduce pixels = Pixel reduzieren  $OFF/ON = AUS/AN$ Speed  $+$  = Geschwindigkeit  $+$ Speed - = Geschwindigkeit -  $Mode + = Modus +$ Mode – = Modus –

Punkteinstellung "IC Set": Drücken Sie kurz "IC Set", um die Einstellung des Anpassungspunkts aufzurufen. Drücken Sie die

Aufwärtstaste, um den Punkt zu erhöhen. Drücken Sie die Abwärtstaste, um den Punkt zu verringern. Drücken Sie kurz, um 1 IC

anzupassen. Drücken Sie lange, um schnell anzupassen. Drücken Sie dann auf Abschalttaste, um nach der Anpassung zu speichern. Die Werkseinstellung beträgt 80 Pixel, das Maximum kann auf 2048 Pixel angepasst werden. Ring: Helligkeit plus oder minus

III. Controller Paaren und Löschen:

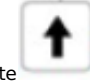

Code Abstimmen: Drücken Sie lange die Taste

dreimal langsam.

innerhalb von 5 Sekunden nach dem Einschalten des Controllers und die Lichtleiste blinkt

Code Löschung: Drücken Sie lange die Taste innerhalb von 5 Sekunden nach dem Einschalten des Controllers und die Lichtleiste blinkt dreimal schnell.

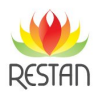

IV. Einstellungen der Pipeline-Version:

Einzelkanal-Fluss (5 Lampen in einer Gruppe) oder Single-IC-Fluss (15 Lampen in einer Gruppe). Der Standardwert ist ein einzelner IC-Fluss.

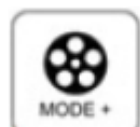

Anpassungsmethode: Wenn das Licht eingeschaltet ist, halten Sie die Taste

um das Menü zur Einstellung der Kanalsequenz aufzurufen.

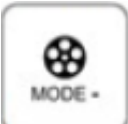

Drücken Sie zu diesem Zeitpunkt , um die Kanalreihenfolge anzupassen. Gleichzeitig wird

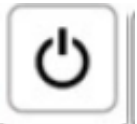

die Lichtleiste einen fließenden Wassereffekt haben. Drücken Sie

einzelne IC-Pipeline, 2: RGB, 3: RB,G 4: GRB, 5: GB, R 6: BRG, 7: BGR.

V. Mode-Liste:

- 1: Schalten Sie das Licht ein und der Wasserfluss ist immer eingeschaltet, schalten Sie das Licht aus und kehren Sie zurück.
- 2: Schalten Sie das Licht ein und das Wasser läuft immer, schalten Sie das Licht aus und es fließt.
- 3: Das Wasser, das von beiden Seiten zur Mitte fließt, ist immer an und das Licht fließt zu beiden Seiten in die Mitte zurück.
- 4: Das fließende Wasser von der Mitte zu beiden Seiten ist immer an, schalten Sie das Licht aus und es fließt zurück zur Mitte.
- 5: Das fließende Wasser ist immer an (mit allmählichem Atemwechsel) und es kehrt zurück, wenn die Maschine ausgeschaltet wird.
- 6: Zyklusmodus: Wenn das Licht an ist, befindet es sich im Wasserfluss-Modus und fünf IC-Meteorschweifen. Wenn das Licht ausgeschaltet wird, kehrt es zurück und schaltet das Licht aus.
- 7: Zyklusmodus: Wenn das Licht an ist, befindet es sich im Wasserfluss-Modus, und das Schweifwasser fließt an beiden Enden der sieben ICs. Wenn das Licht ausgeschaltet wird, fließt es zurück und schaltet das Licht aus.
- 8: Zyklusmodus: Wenn das Licht ausgeschaltet ist, befindet es sich im Wasserfluss-Modus. Zwei ICs verfolgen

das rennende Pferd. Schalten Sie das Licht aus, der Fluss kehrt von beiden Seiten zurück.

9: Zyklusmodus: 5 ICs verfolgen das Pferderennen.

- 10: Zyklusmodus: Pferderennen verfolgen + Meteorverfolgung.
- 11: Zyklusmodus: Schalten Sie das Licht ein, 9 ICs Meteore werden gestapelt und der Wasserverfolgungseffekt entsteht.
- 12: Zyklusmodus: Schalten Sie das Licht ein und löschen Sie es einmal, 9 ICs Meteore werden gestapelt und der Wasserverfolgungseffekt entsteht.

13: Zyklusmodus: Schalten Sie das Licht ein und lassen Sie das Wasser von beiden Enden zur Mitte fließen.

14: Zyklusmodus: Wasser fließt von der Mitte des Lichts zu den beiden Enden.

15: Zyklusmodus: Schalten Sie das Licht ein und lassen Sie das Wasser von beiden Enden zur Mitte fließen, und schalten Sie das Licht von der Mitte zu beiden Enden aus.

16: Zyklusmodus: Schalten Sie das Licht ein, das Wasser fließt zu den beiden Enden und die beiden Enden gehen in die Mitte, um das Licht auszuschalten.

17: Zyklusmodus: Schalten Sie das Licht ein und lassen Sie das Wasser vorwärts fließen.

18: Zyklusmodus: Schalten Sie das Licht ein und kehren Sie das Wasser zurück.

19: Zyklusmodus: Schalten Sie das Licht ein, um das Wasser vorwärts und zurück fließen zu lassen.

20: Zyklusmodus: Schalten Sie das Licht ein, um das Wasser vorwärts fließen zu lassen, schalten Sie das Licht stromabwärts aus, um es zurück fließen zu lassen und schalten Sie das Licht aus.

nach der Einstellung zum Speichern. 7 Arten der Sortierung, 1:

10 Sekunden lang gedrückt, bis die Lichtleiste zweimal blinkt,